## **Introducción**

- Una Virtual Private Network permite extender una red local sobre Internet, permitiendo:
	- Conectarse un ordenador a una red local como si se encontrará en la misma (VPN de acceso remoto).
	- Conectar dos redes privadas remotas haciendo segura la comunicación de datos entre ambas redes (VPN punto a punto).
- Existen un gran número de protocolos que permiten implementar una VPN:
	- Point to Point Tunneling Protocol.
	- SSL/TLS.
	- $-$  SSH.
	- IPSec.

# IPSec (I)

- Es una extensión del protocolo IP.
- Asegura las comunicaciones autenticando los paquetes.
- Cifra si se desea la información.
- Trabaja a nivel de red.
	- Puede ser utilizado por cualquier aplicación sin modificar la misma.
- Posee dos protocolos:
	- Authentication Header: Integridad, autenticación y no repudio, incluyendo la cabecera IP.
	- Encapsulation Security Payload: AH más cifrado de la información, pero sin incluir la cabecera IP.

# IPSec (II)

- Puede funcionar en dos modos:
	- Transporte: Solo encapsula los datos, manteniendo la cabecera IP original.
	- Túnel: Encapsula datos y cabecera IP original, por lo que debe añadirse una nueva cabecera IP.

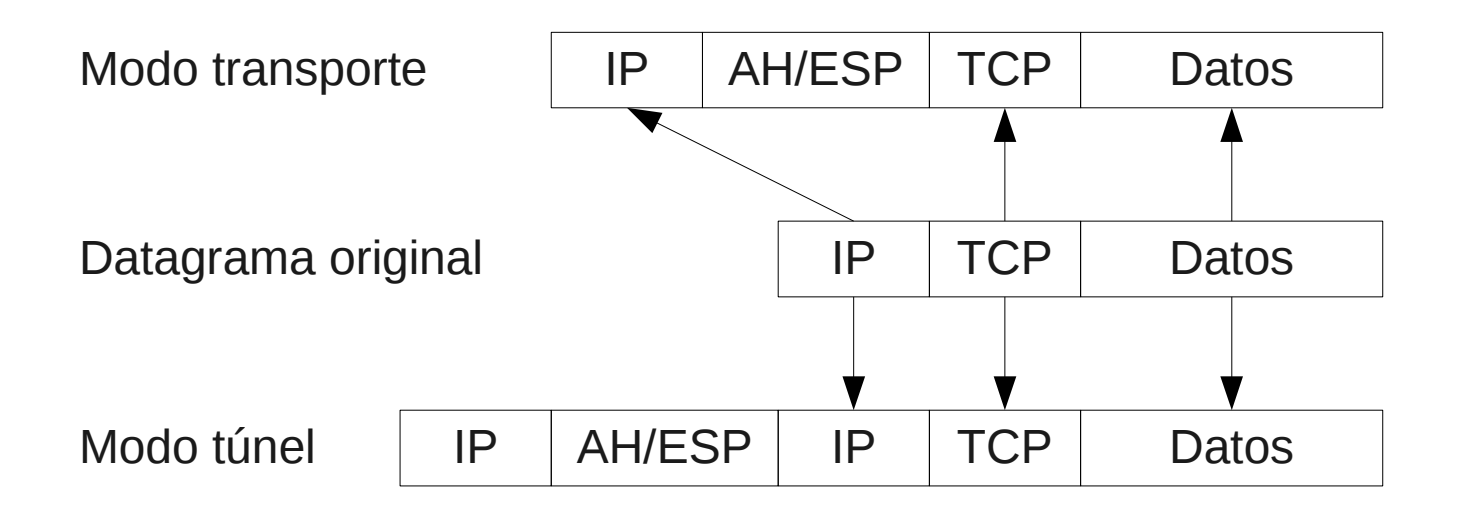

## Configuración de Openswan

- Openswan es la implementación de IPSec existente en la mayoría de distribuciones de Linux.
- El programa que se ejecuta es /usr/sbin/ipsec.
- Se configura en dos ficheros:
	- /etc/ipsec.conf: Configuración general del programa, direcciones de red, valores de las VPNs, etc.
	- Dos tipos de secciones:
		- config setup: Configuración del programa.
		- conn <nombre>: Configuración de una conexión.

– /etc/ipsec.secrets: Claves secretas precompartidas entre los nodos de la VPN.

## Fichero ipsec.conf (I)

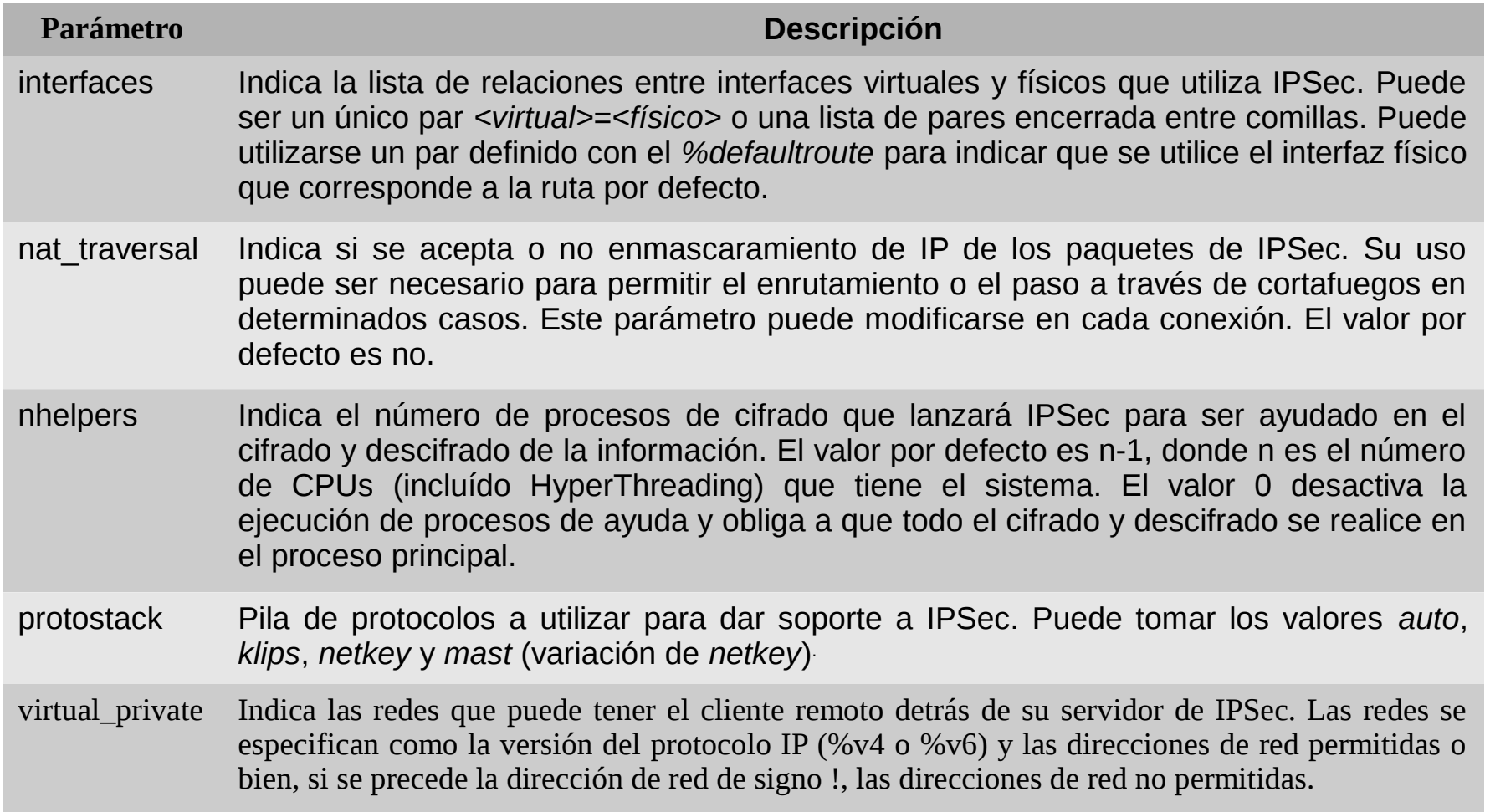

# Fichero ipsec.conf (II)

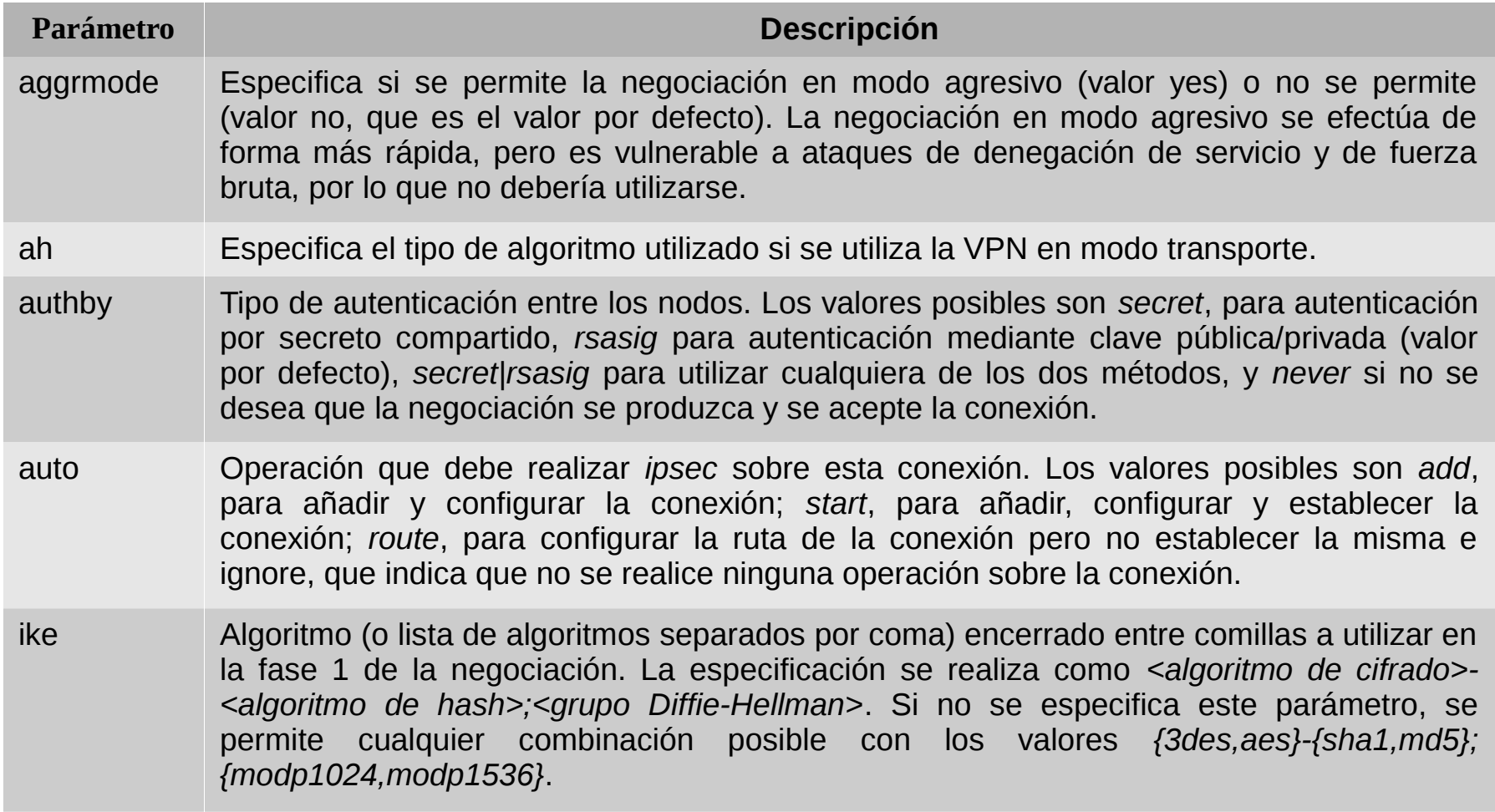

## Fichero ipsec.conf (III)

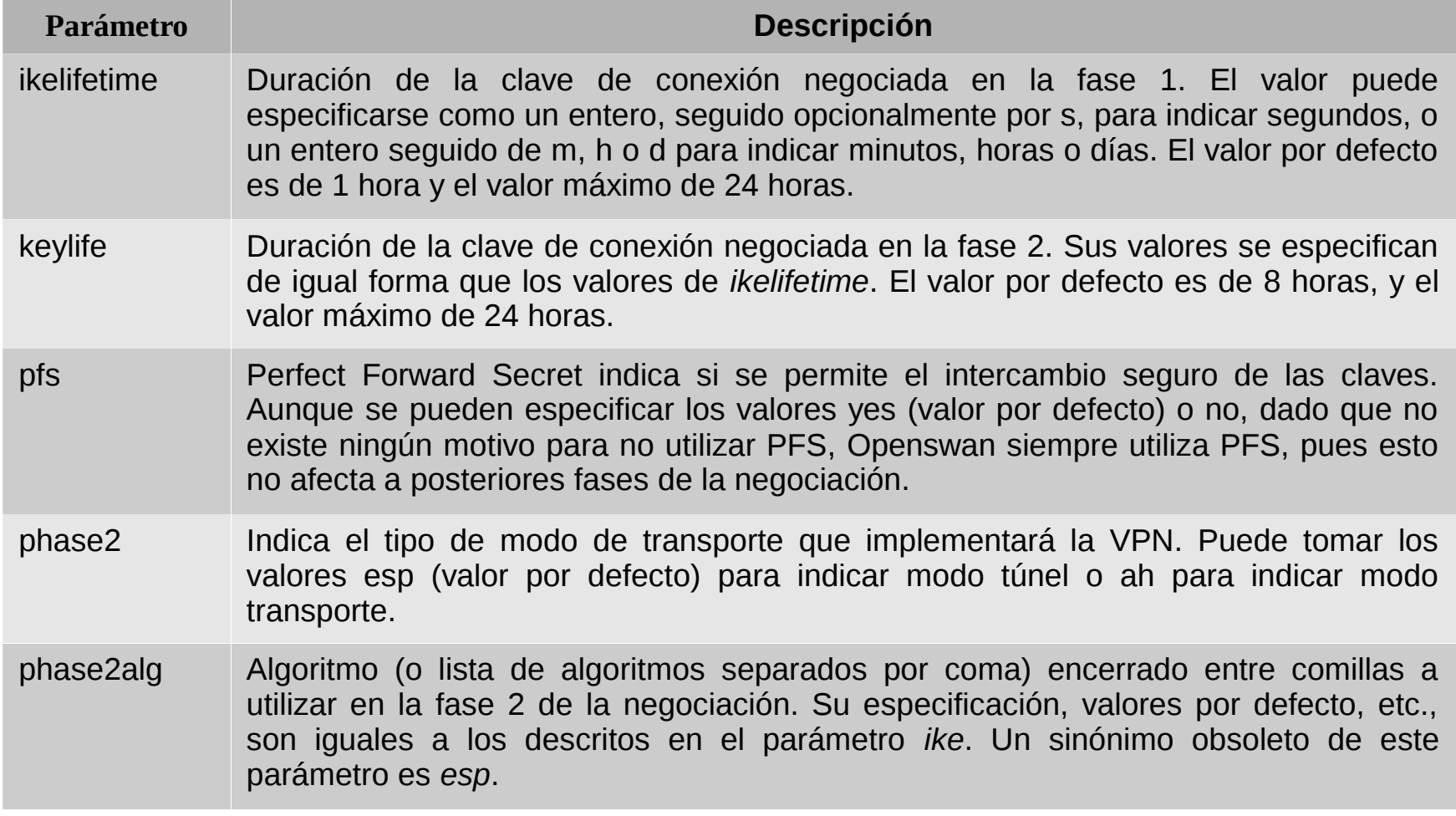

## Fichero ipsec.conf (IV)

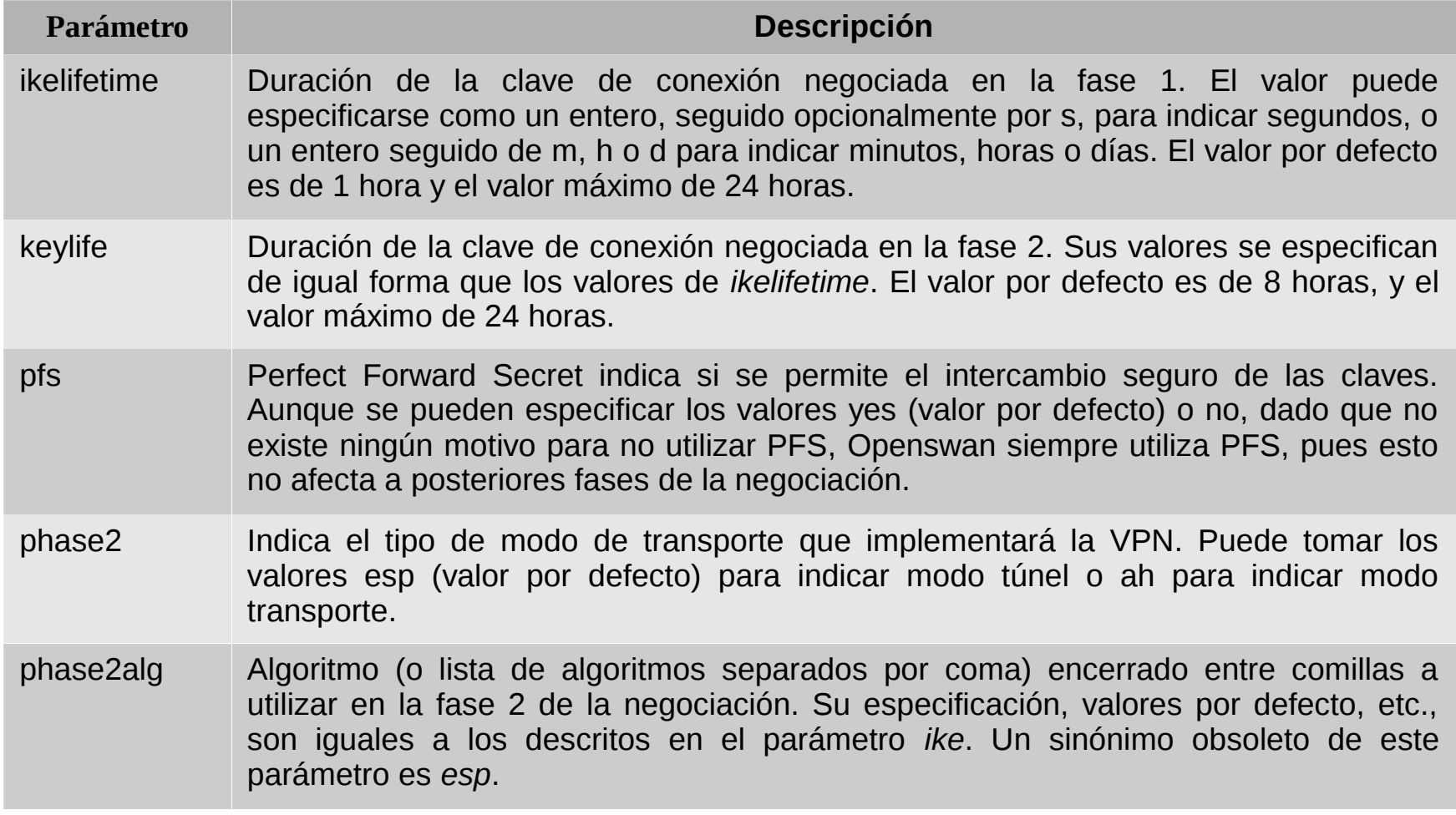

## Fichero ipsec.conf (V)

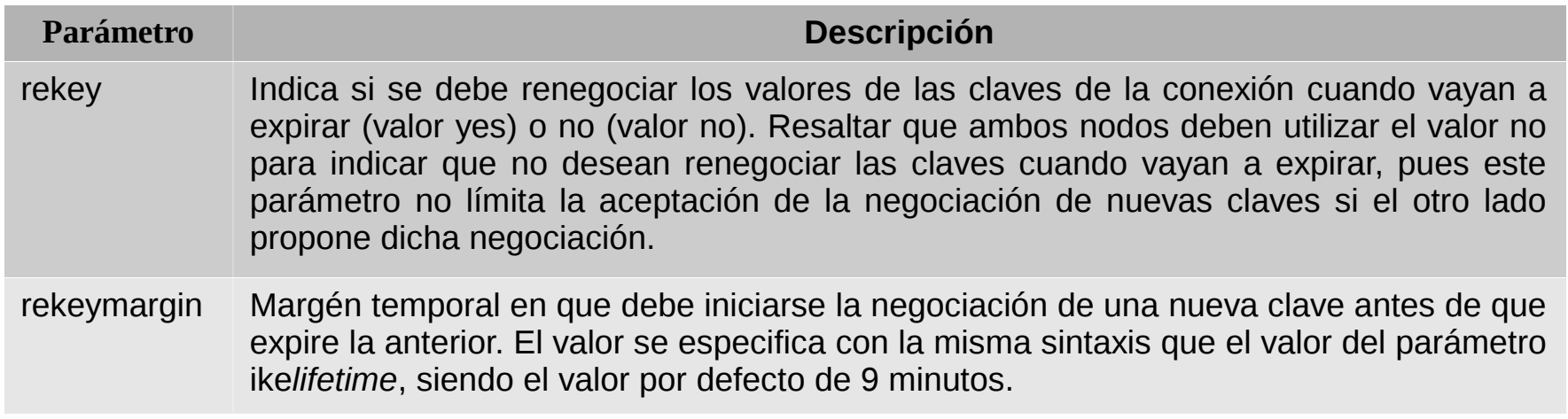

# Fichero ipsec.conf (VI)

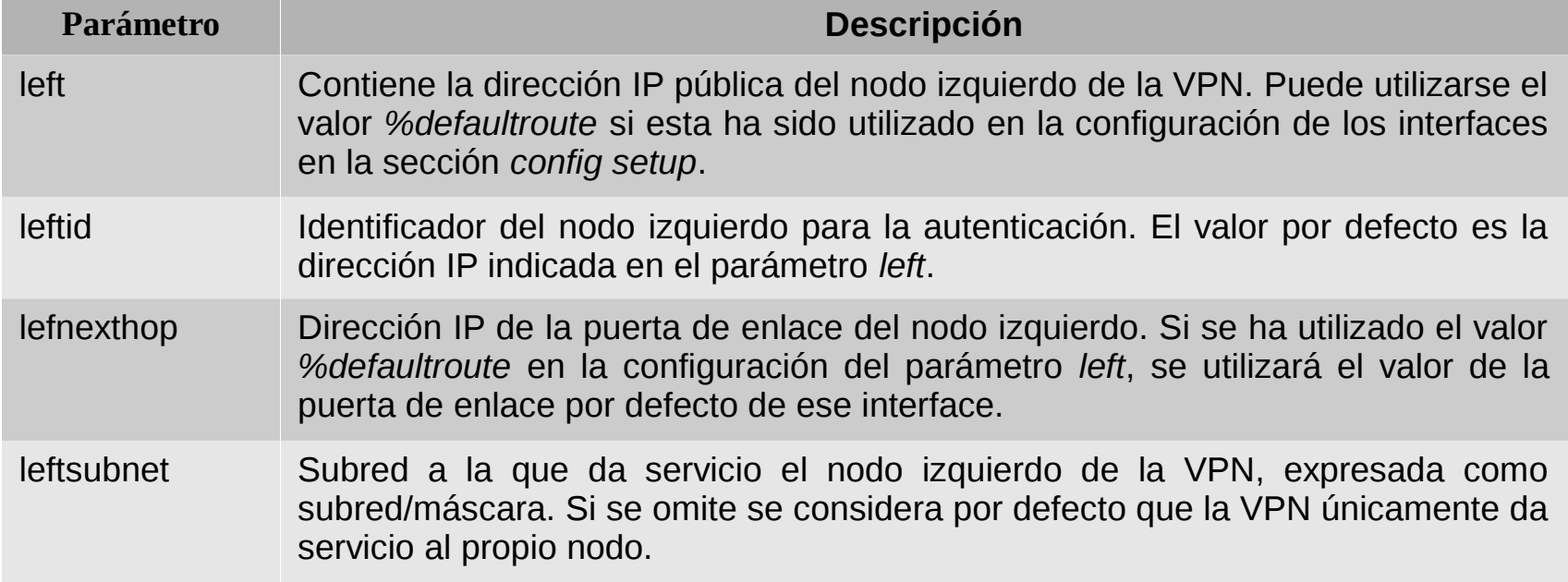

# Fichero ipsec.conf (VII)

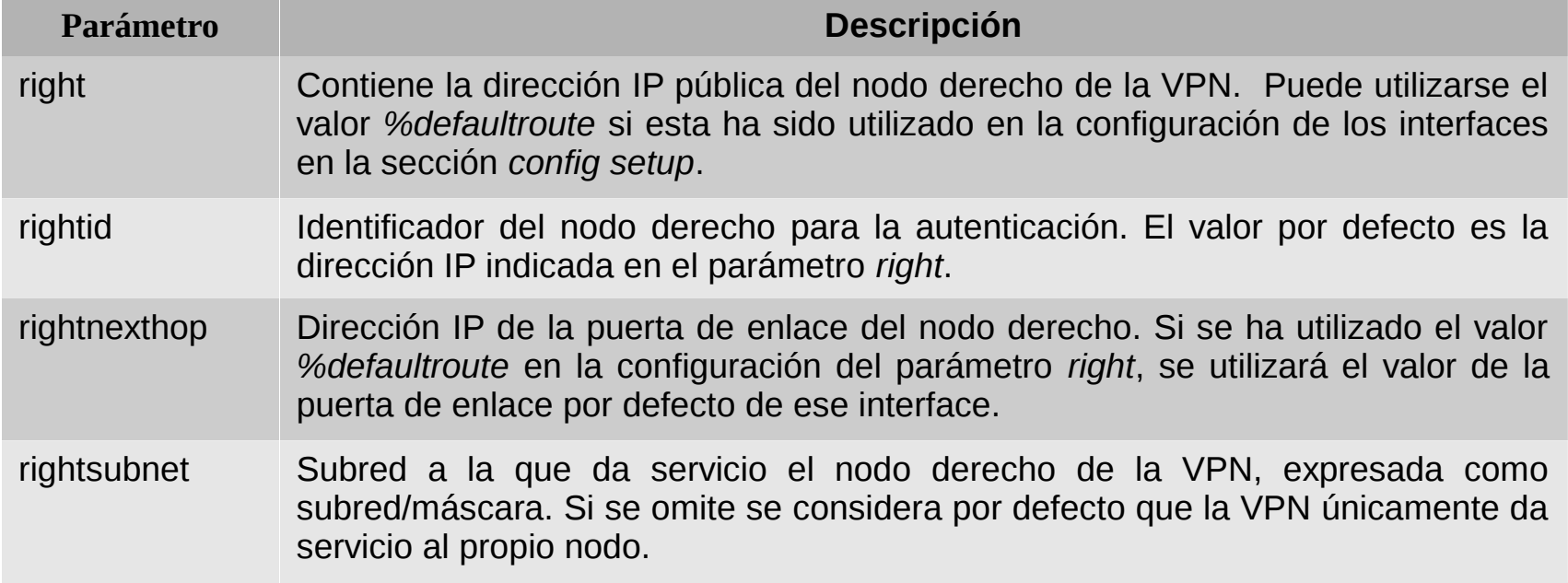

## El fichero ipsec.secrets

- Contiene las claves precompartidas, firmas digitales RSA, etc.
- Las claves precompartidas se especifican como: @idnodolocal @idnodoremoto: PSK "clave secreta precompartida"
- Identificando siempre en primer lugar el nodo local.
- Firma digital RSA: @nodo: rsa {

 Modulus: 0syXpo/6waam+ZhSs8Lt6jnBzu3C4grtt... PublicExponent: 0sAw== PrivateExponent: 0shlGbVR1m8Z+7rhzSyenCaBN... Prime1: 0s8njV7WTxzVzRz7AP+0OraDxmEAt1BL5l... Prime2: 0s1LgR7/oUMo9BvfU8yRFNos1s211KX5K0... Exponent1: 0soaXj85ihM5M2inVf/NfHmtLutVz4r... Exponent2: 0sjdAL9VFizF+BKU4ohguJFzOd55OG6... Coefficient: 0sK1LWwgnNrNFGZsS/2GuMBg9nYVZ... }

## Ejemplo de configuración (I)

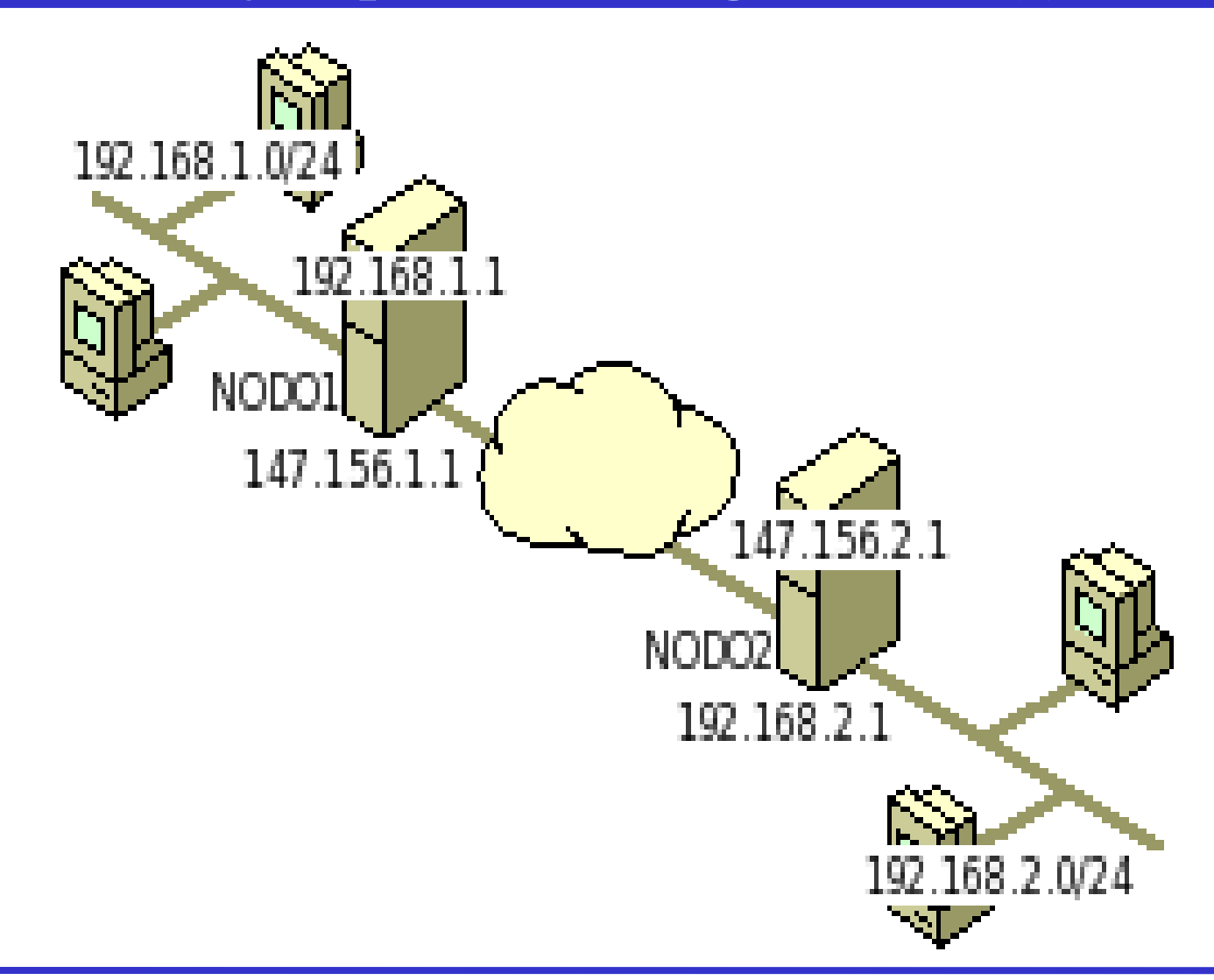

# Ejemplo de configuración (II)

• nodo1: version 2.0

```
config setup
nat_traversal=no
interfaces=%defaultroute
protostack=netkey
nhelpers=0
virtual_private=%v4:10.0.0.0/8,%v4:172.16.0.0/12, 
%v4:192.168.0.0/16,%v4:!192.168.1.0/24
```
#### include /etc/ipsec.d/\*.conf

# Ejemplo de configuración (III)

• nodo2: version 2.0

```
config setup
nat_traversal=no
interfaces=%defaultroute
protostack=netkey
nhelpers=0
virtual_private=%v4:10.0.0.0/8,%v4:172.16.0.0/12, 
%v4:192.168.0.0/16,%v4:!192.168.2.0/24
```
#### include /etc/ipsec.d/\*.conf

# Ejemplo de configuración (IV)

## • nodo1:

conn nodo1-nodo2

left=147.156.1.1

leftid=@nodo1.uv.es

leftnexthop=147.156.1.2

leftsubnet=192.168.1.0/24

right=147.156.2.1

rightid=@nodo2.uv.es

rightnexthop=147.156.2.2

rightsubnet=192.168.2.0/24

authby=secret

ikeylifetime=8h

keylife=60m

auto=add

# Ejemplo de configuración (V)

### • nodo2:

conn nodo1-nodo2

left=147.156.1.1

leftid=@nodo1.uv.es

leftnexthop=147.156.1.2

leftsubnet=192.168.1.0/24

right=147.156.2.1

rightid=@nodo2.uv.es

rightnexthop=147.156.2.2

rightsubnet=192.168.2.0/24

authby=secret

ikeylifetime=8h

keylife=60m

auto=start

# Ejemplo de configuración (VI)

- Claves secretas precompartidas:
	- Fichero ipsec.secrets en nodo1: @nodo1.uv.es @nodo2.uv.es: PSK "clave secreta precompartida" – Fichero ipsec.secrets en nodo2: @nodo2.uv.es @nodo1.uv.es: PSK "clave secreta precompartida"
- Donde podemos ver que siempre va en primer lugar el nodo local y después el remoto.

## Ejemplo de conexión (I)

```
000 using kernel interface: netkey 
...
000 interface eth1/eth1 192.168.1.1 
000 interface eth0/eth0 147.156.1.1 
...
000 virtual_private (%priv): 
000 - allowed 3 subnets: 10.0.0.0/8, 172.16.0.0/12, 192.168.0.0/16 
000 - disallowed 1 subnet: 192.168.1.0/24 
...
000 "nodo1-nodo2": 
192.168.1.0/24===147.156.1.1<147.156.1.1>[@nodo1.uv.es,+S=C]---
147.156.1.2...147.156.2.2---147.156.2.1<147.156.2.1>[@nodo2.uv.es,
+S=C]===192.168.2.0/24; erouted; eroute owner: #1229 
000 "nodo1-nodo2": myip=unset; hisip=unset;
```
## Ejemplo de conexión (II)

```
000 "nodo1-nodo2": ike_life: 3600s; ipsec_life: 28800s; 
rekey_margin: 540s; rekey_fuzz: 100%; keyingtries: 0 
000 "nodo1-nodo2": policy: 
PSK+ENCRYPT+TUNNEL+PFS+IKEv2ALLOW+lKOD+rKOD; prio: 24,24; interface: 
eth0; 
000 "nodo1-nodo2": newest ISAKMP SA: #1232; newest IPsec SA: #1229; 
000 "nodo1-nodo2": IKE algorithm newest: AES_CBC_128-SHA1-MODP2048 
000 
000 #1232: "nodo1-nodo2":500 STATE_MAIN_R3 (sent MR3, ISAKMP SA 
established); EVENT SA REPLACE in 613s; newest ISAKMP; lastdpd=-1s(seq
in:0 out:0); idle; import:not set 
000 #630: "nodo1-nodo2":500 STATE_MAIN_I2 (sent MI2, expecting MR2); 
none in -1s; lastdpd=-1s(seq in:0 out:0); idle; import:not set
000 #1229: "nodo1-nodo2":500 STATE_QUICK_I2 (sent QI2, IPsec SA 
established); EVENT_SA_REPLACE in 18986s; newest IPSEC; eroute owner; 
isakmp#1228; idle; import:not set 
000 #1229: "nodo1-nodo2" esp.78fa3930@147.156.2.1 
esp.b75f7e59@147.156.1.1 tun.0@147.156.2.1 tun.0@147.156.1.1 ref=0 
refhim=4294901761
```